# PROGRAMMA PER IL CALCOLO E COMUNICAZIONE

# delle ore integrative ai sensi dell'art.6 c.2 L.R.10/2022

# a favore dei L.S.U. impegnati nelle A.S.U.

# ISTRUZIONI OPERATIVE

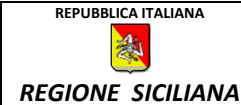

#### PROGRAMMA PER IL CALCOLO E COMUNICAZIONE

delle ore integrative ai sensi dell'art.6 c.2 L.R.10/2022 a favore dei L.S.U. impegnati nelle A.S.U.

Il Dipartimento Lavoro al fine di consentire uno strumento di semplice utilizzo ed immediata verifica dei dati, ha predisposto il file "denominato "**PRESENZE\_ORE\_ART6C2LR10\_2022-Ente\_**"

Il file in formato excel, si compone di n.6 fogli nominati secondo la figura sotto riportata:

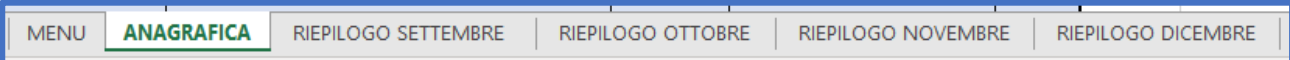

La prima fase consiste nell'inserimento dei dati previsti nel foglio ANAGRAFICA per cui, , posizionare il puntatore del mouse sulla relativa scheda e "click" tasto SX.

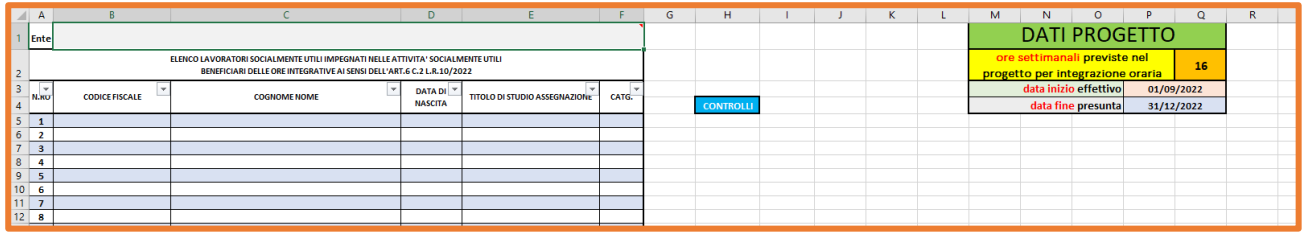

Aperta la scheda, si procede all'inserimento dei dati in essa prevista:

1) Inserire i dati previsti nella Sezione "DATI PROGETTO" *( i dati riportati nella scheda sono da considerarsi "esempio")* 

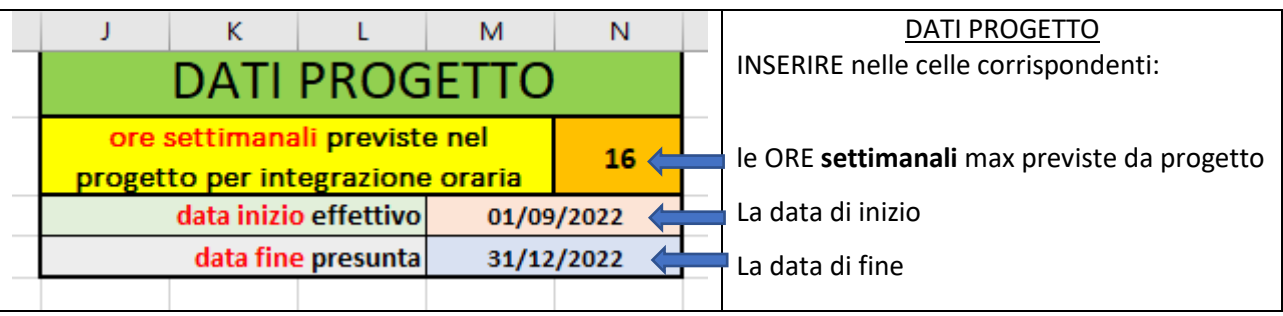

2) Inserire la denominazione completa dell'Ente attuatore le A.S.U.

3) CODICE FISCALE, COGNOME NOME E TITOLO DI STUDIO (dal menù a tendina)

**ATTENZIONE:** il sistema **CALCOLA** automaticamente **LA DATA DI NASCITA** dal **CODICE FISCALE** INSERITO se nella relativa cella apparirà il messaggio **#VALORE!** verificare il C.F.

La colonna CONTROLLI verifica se il C.F. inserito è composto da n.16 caratteri

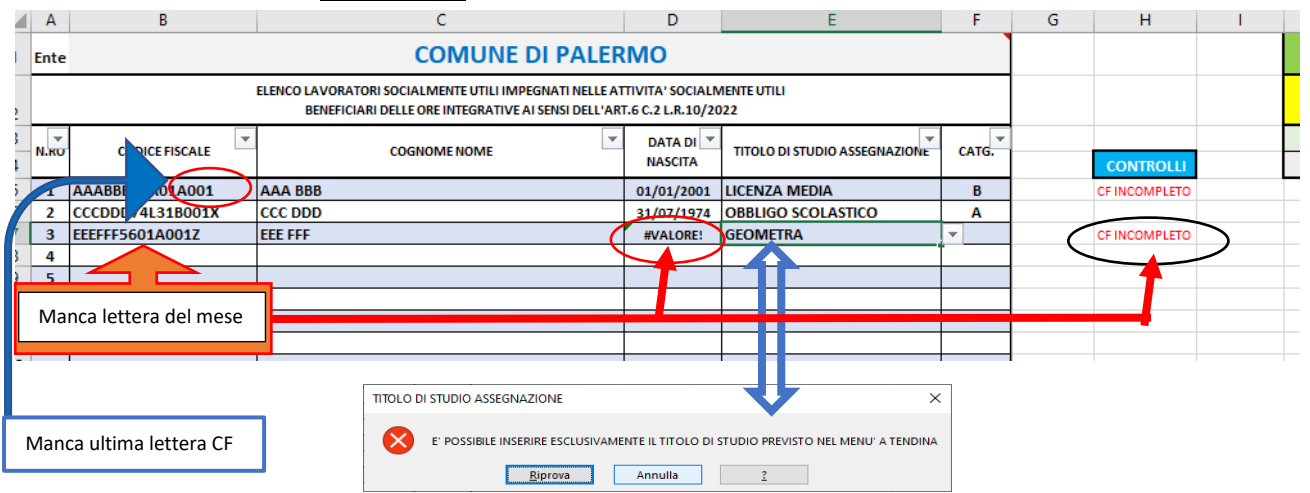

Nella figura superiore evidenziati errori comuni ed i relativi messaggi di notifiche degli stessi che appariranno a schermo

.

Appare opportuno precisare che ai fini del calcolo dell'indennità oraria, non è necessario riportare il dettaglio del titolo di studio di utilizzazione (Es.:GEOMETRA), selezionare dal menù a tendina il corrispondente in termine generico e non specifico. (Es.DIPLOMA SMS)

Si rappresenta altresì che il titolo di studio sarà oggetto di controllo da parte dei C.p.I., in quanto non è consentita l'utilizzazione con titolo di studio superiore a quello di prima assegnazione.

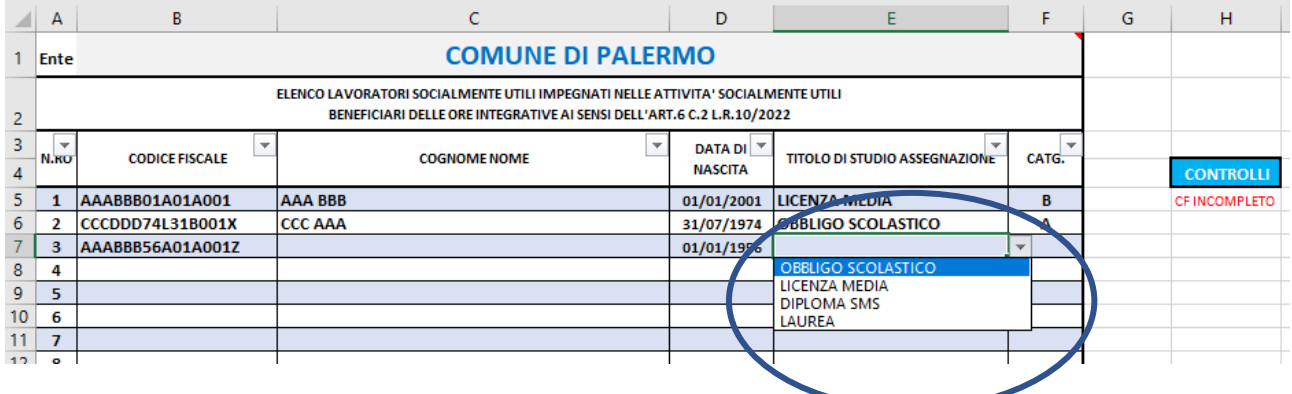

Completata la scheda "ANAGRAFICA" si passa all'inserimento delle ore di integrazione effettuate nel mese di interesse, nella figura successiva i dati relativi al mese di RIEPILOGO SETTEMBRE per cui, , posizionare il puntatore del mouse sulla relativa scheda e "click" tasto SX.

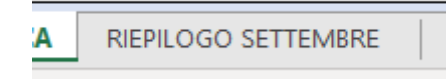

All'apertura della scheda, il compilatore rileverà che la stessa riporta in automatico i dati dei L.S.U. inseriti nell'anagrafica. Il compilatore procederà pertanto all'**inserimento ESCLUSIVAMENTE delle ore di integrazione** riferite al MESE in cui sono state effettivamente prestate dai singoli Lavoratori Socialmente Utili. Il programma prevede che **le ore inserite corrispondano a dato numerico intero** e l'eventuale **frazione di ½ ora** va inserita con il **numero cinque "decimale" (Es.: per 50 ore e 30 minuti dovrà digitarsi 50,5)**

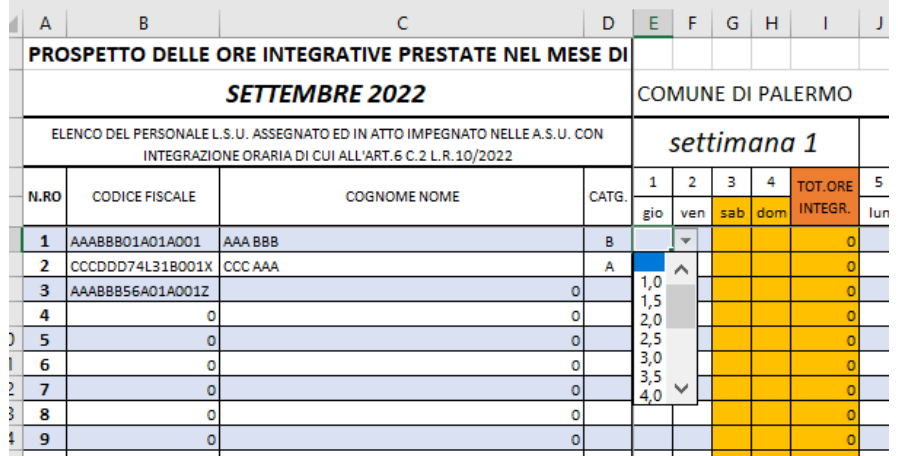

Completato l'inserimento della scheda *"MESE"* nelle modalità in precedenza riportate "aprire" la scheda di interesse del mese di riferimento Es.: RIEPILOGO SETTEMBRE

**REPUBBLICA ITALIANA** 約 *REGIONE SICILIANA* ASSESSORATO REGIONALE DELLA FAMIGLIA, DELLE POLITICHE SOCIALI E DEL LAVORO Dipartimento Regionale del Lavoro, dell'Impiego, dell'orientamento, dei servizi e delle attività formative

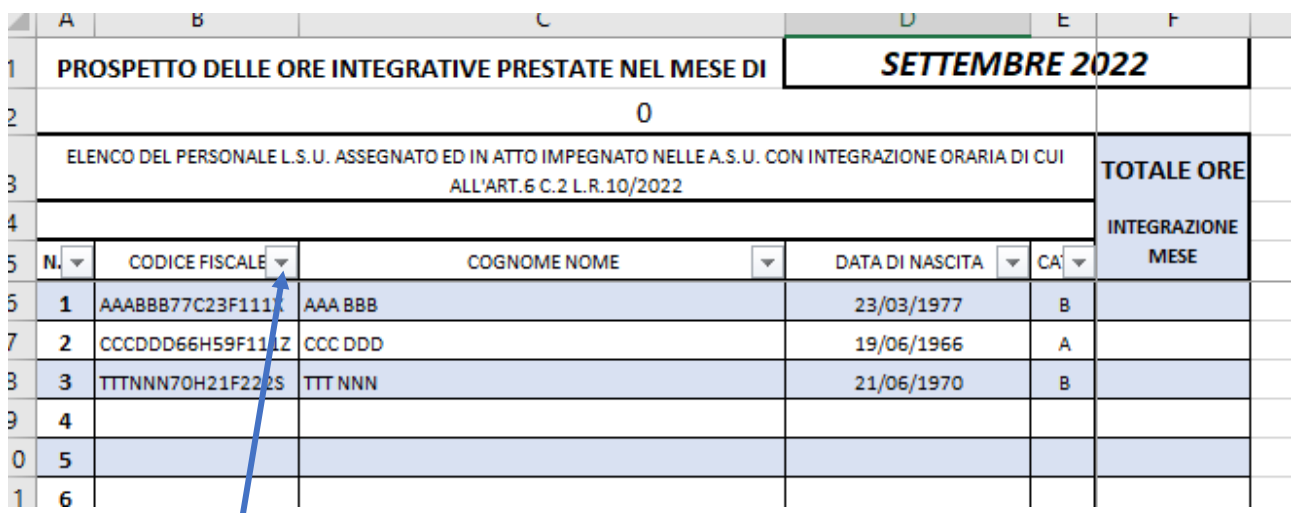

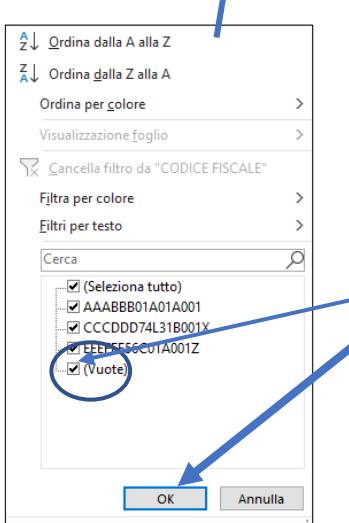

Il programma prevede la possibilità di inserire fino a n.270 LSU, pertanto al fine di stampare il "riepilogo mese" **esclusivamente per il numero di Lavoratori interessati**, posizionarsi con il puntatore del mouse sul pulsante "filtro"

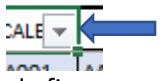

Si aprirà la finestra "Filtro", come da figura accanto togliere la spunta dal quadratino (Vuote) click su OK

Effettuate le procedure di cui sopra, procedere alla stampa del documento che, firmato dal rappresentante dell'Ente deve essere inviato al Dipartimento Regionale Lavoro.

La figura sotto riportata, rappresenta l'aspetto del documento finale

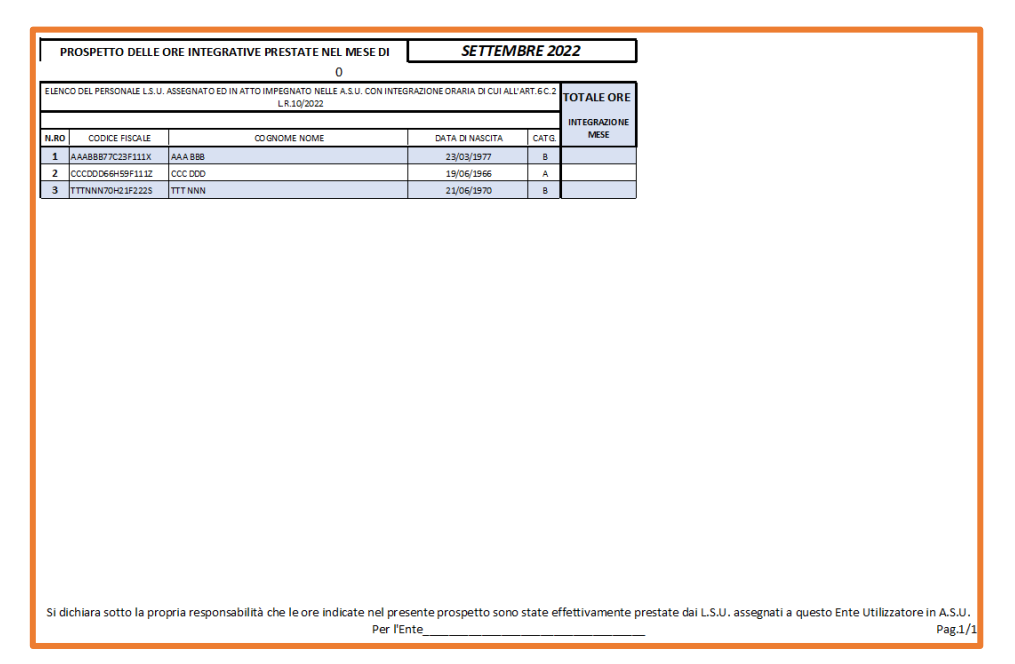

### **ULTIME INDICAZIONI OPERATIVE**

L'Ente utilizzatore dovrà inviare **per ogni mese di riferimento** all'indirizzo *pec:* [dipartimento.lavoro@certmail.regione.sicilia.it](mailto:dipartimento.lavoro@certmail.regione.sicilia.it)

### **1) Il file formato EXCEL così nominato:**

PRESENZE\_ORE\_ART6C2LR10\_2022-Ente\_(**Aggiungendo\_denominazione\_Ente-MESE)**

*Esempio***:** PRESENZE\_ORE\_ART6C2LR10\_2022-Ente\_**COMUNE\_PALERMO-settembre** PRESENZE\_ORE\_ART6C2LR10\_2022-Ente\_**Parrocchia SS\_TRINITA'-PALERMO-settembre**

**2) La stampa del prospetto delle ore integrative prestate nel mese di riferimento firmato dal Legale Rappresentante dell'Ente o dal responsabile designato**

Per eventuali comunicazioni inerenti il programma, inviare mail al seguente indirizzo Dirigentegen.lavoro@regione.sicilia.it

### *Nel testo della mail riportare*:

Denominazione ENTE Breve indicazione della richiesta di intervento per cui si chiede di essere contattati Nome del contatto e recapito telefonico